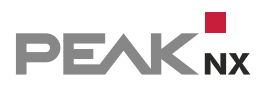

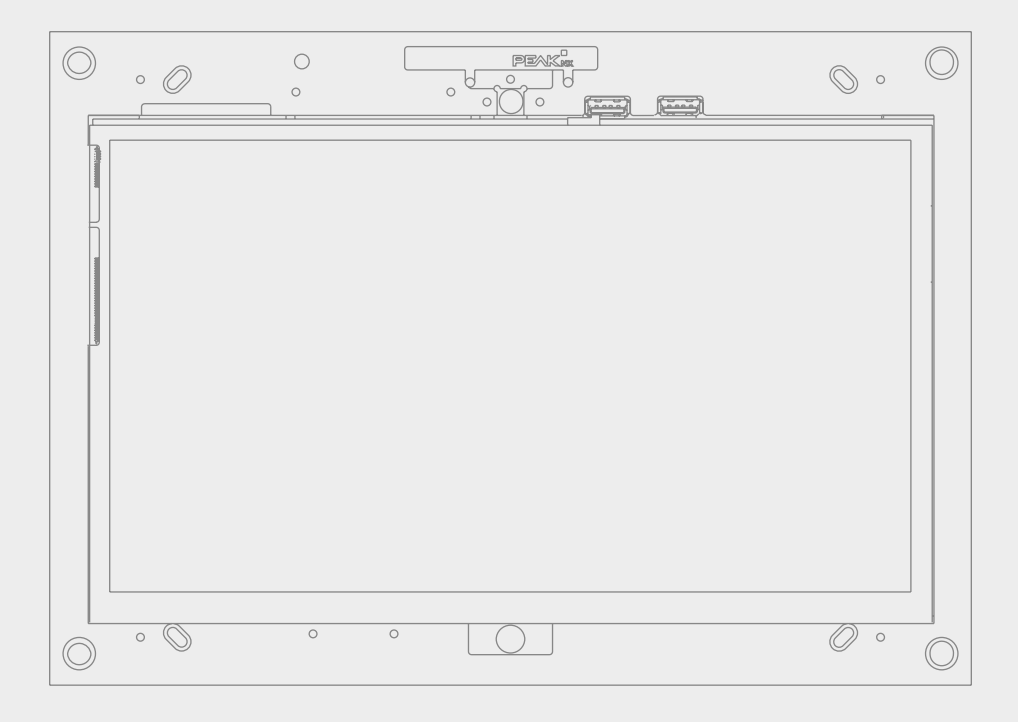

# **Control***mini*

Notice abrégée

V 2.2.0

**Mentions légales** 

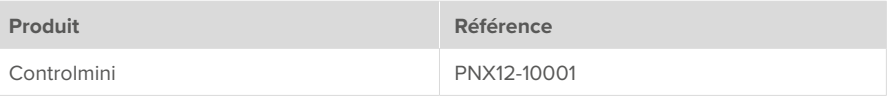

Les noms de produits mentionnés dans ce document peuvent être des marques commerciales ou des marques déposées de leurs propriétaires respectifs. Elles ne sont pas expressément marquées par « ™ » et « ® ».

© PEAKnx GmbH Otto-Röhm-Straße 69 64293 Darmstadt Allemagne

www.peaknx.com info@peaknx.com Version du document : 2.2.0 Date : 05.04.22

# <span id="page-2-0"></span>**Éléments du panneau tactile**

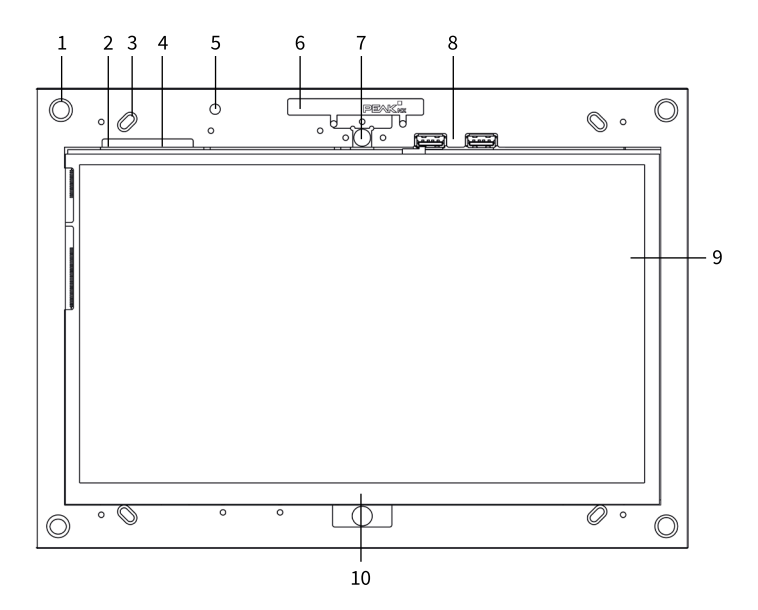

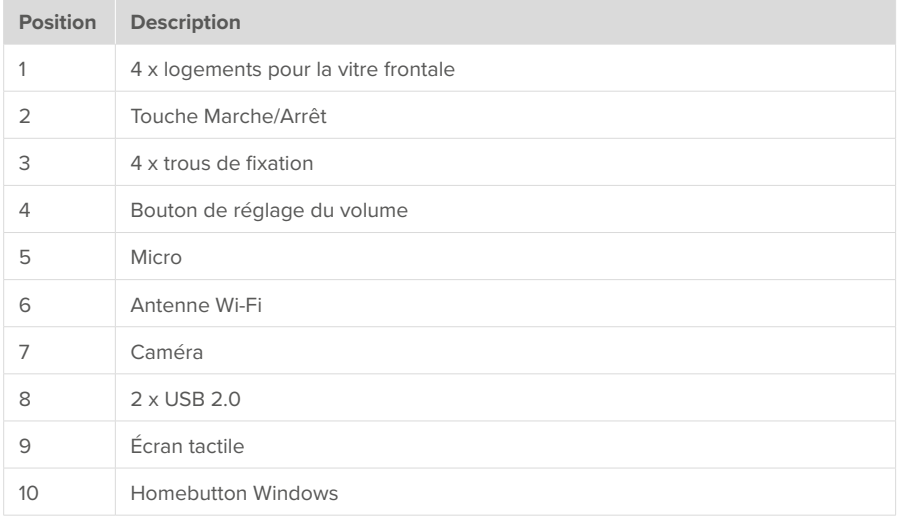

# **Introduction**

*Remarque : Des instructions détaillées se trouvent sur la clé USB fournie.*

#### **Utilisation conforme à l'usage prévu**

- Utilisation en tant que panneau de commande (saisie via le toucher) pour les appareils contrôlés par KNX
- Interphone pour les platines de rue compatibles
- Fonctionnement en intérieur, en mode paysage avec l'affichage parallèle au mur
- **N'utilisez pas** l'appareil dans des installations nécessitant une surveillance spéciale, humides, poussiéreuses ou soumises à des vibrations, et ne l'exposez pas à la lumière directe du soleil. Ne permettez pas aux jeunes enfants d'utiliser l'appareil !

*Remarque : n'effectuez aucune réparation ou modification non autorisée sur l'appareil !*

## **Étendue de la livraison**

- Panneau Controlmini
- Brèves instructions pour la mise en service du panneau et du logiciel
- Clé USB : Logiciel YOUVI Basic, manuel d'utilisation Controlmini
- Connecteur réseau
- Câble de raccordement réseau
- Lingettes nettoyantes pour l'écran tactile

# **Montage et installation du panneau**

#### **Remarques importantes sur la sécurité et la manipulation**

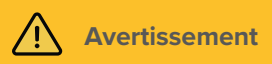

#### **La mise en service ne doit être effectuée que par un électricien qualifié !**

- Respectez les « Cinq règles de sécurité » (DIN VDE 0105, EN 50110).
- Avant l'installation, assurez-vous que tous les câbles de connexion de l'appareil ne sont pas endommagés.

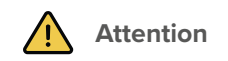

### **Évitez d'endommager le panneau !**

■ Le panneau ne peut être installé qu'en mode paysage et parallèlement au mur pour assurer la ventilation de l'ordinateur dans le panneau par convection.

# **Préparation**

 *Remarque : Nous vous recommandons de sécuriser vous-même le panneau avec un fusible, car dans de rares cas, il doit être complètement débranché de l'alimentation électrique.*

## **Accessoires nécessaires pour l'installation du panneau :**

- Vitre frontale (PNX12-10002)
- Boîte d'encastrement (PNX12-10004) ou cadre pour montage en saillie (PNX12-10005)
- Bloc d'alimentation 24 V DC pour rail DIN (PNX12-10010)

 $O<sub>II</sub>$ 

■ Bloc d'alimentation 24 V DC pour la boîte d'encastrement (PNX12-10011)

# **Installer la boîte d'encastrement**

 *Conseil : Prenez pour la hauteur de montage du panneau la taille de l'utilisateur principal, pour que le bord supérieur du panneau soit à hauteur de ses yeux. Un écran légèrement plus bas empêche la fatigue des bras pendant l'opération.*

#### **Installation dans la maçonnerie**

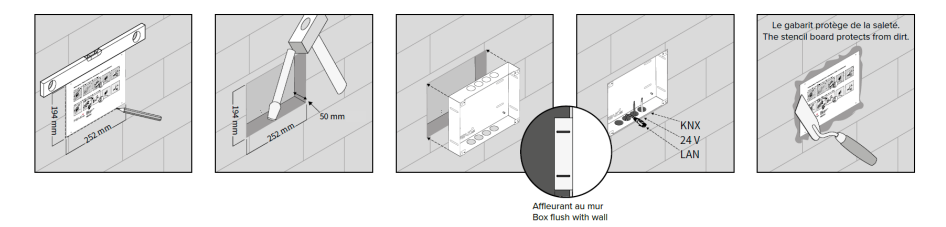

- Faites un évidement de H x L x P : 194 x 252 x 50 mm dans le mur. Utilisez le gabarit fourni. La boîte d'encastrement doit ensuite être à fleur du mur.
- En fonction de la position du câble, faites sortir les plaques circulaires de la boîte en haut ou en bas et insérez les passe-fils auto-étanches fournis pour éviter d'endommager le câble.
- Lorsque vous insérez la boîte d'encastrement, faites passer les câbles d'alimentation et de communication (Ethernet, KNX) par différents trous de la boîte d'encastrement pour éviter d'éventuelles interférences.
- Utilisez le gabarit comme protection contre les éclaboussures pendant le remplissage des bords.

# **Installation dans un mur creux**

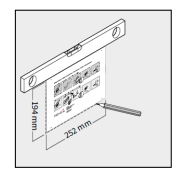

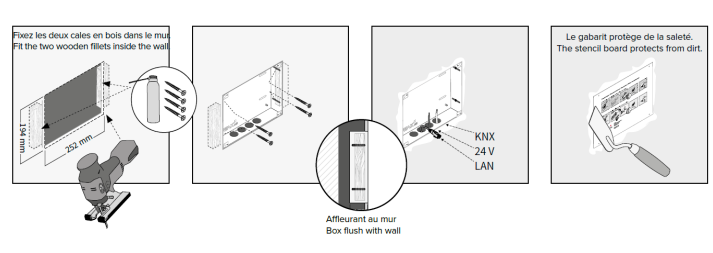

- Faites un évidement de H x L : 194 x 252 mm dans le mur. Utilisez le gabarit fourni. La boîte d'encastrement doit ensuite être à fleur du mur.
- Collez ou vissez les deux blocs de bois fournis dans le mur creux.
- · En fonction de la position du câble, faites sortir les plaques circulaires de la boîte en haut ou en bas et insérez les passe-fils auto-étanches fournis pour éviter d'endommager le câble.
- Lorsque vous insérez la boîte d'encastrement, faites passer les câbles d'alimentation et de communication (Ethernet, KNX) par différents trous de la boîte d'encastrement pour éviter d'éventuelles interférences.
- Vissez la boîte d'encastrement aux blocs de bois dans le mur creux à l'aide de quatre vis sur les côtés.
- Utilisez le gabarit comme protection contre les éclaboussures pendant le remplissage des bords.

## **Autres instructions de montage**

D'autres instructions pour le montage de la version pour montage en saillie ou la fixation à l'aide d'adaptateurs sont fournies avec le cadre de montage en saillie ou l'adaptateur.

# **Connexion et montage du panneau**

- Connectez le câble Ethernet au panneau.
- Branchez le câble KNX avec les couleurs rouge (+) et noir (-) dans la borne de raccordement KNX 1, voir l'étiquetage sur le panneau.

 *Remarque : Il est recommandé d'utiliser un bloc d'alimentation 24 V DC pour le rail DIN (PNX12-10010). Si le bloc d'alimentation doit être installé dans la boîte d'encastrement, veuillez vous référer aux instructions du manuel stocké sur la clé USB fournie.*

• Fixez les fils du câble dans la borne enfichable fournie et faites-la entrer dans le panneau. Faites attention à la polarité.

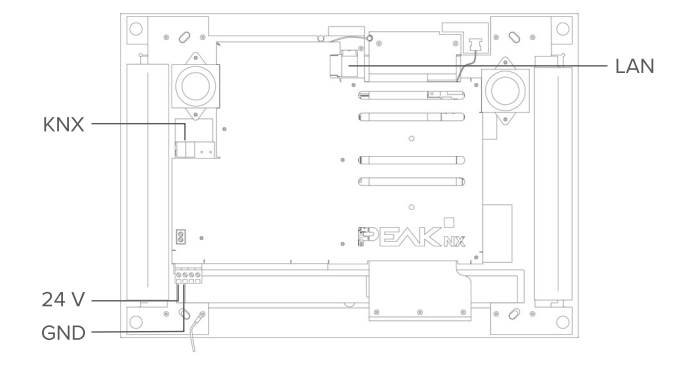

## **Monter le panneau**

- Montez le panneau dans la boîte d'encastrement. Utilisez les vis à tête fraisée fournies (M3x12, 4 pièces) pour la fixation dans les trous correspondants, chapitre *[Éléments du panneau tactile](#page-2-0)*: position n° 3.
- Insérez la vitre frontale avec les supports magnétiques dans les quatre douilles fournies, (position n° 1) et continuez jusqu'à ce que la vitre soit en contact avec les quatre coins de l'écran tactile.
- Assurez-vous que l'ouverture pour la caméra est positionnée sur l'écran supérieur.

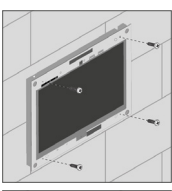

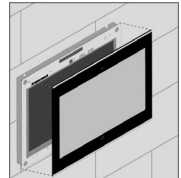

# **Commande**

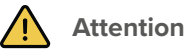

#### **Évitez d'endommager la vitre frontale et l'écran !**

- La surface sensible au toucher peut facilement être endommagée ! N'utilisez pas le panneau avec des objets pointus ou tranchants, mais uniquement avec vos doigts ou un stylo tactile.
- N'utilisez pas de produits de nettoyage agressifs, agent de récurage, d'acides ou de solvants organiques. N'utilisez pas d'objets tranchants pour le nettoyage.
- Ne laissez pas l'humidité pénétrer dans l'appareil. Ne vaporisez pas le nettoyant directement sur la surface de l'écran tactile.

La commande s'effectue en touchant le touchscreen. Les appuis courts sur le touchscreen sont interprétés comme des clics de souris. Un clic droit de la souris s'effectue par un appui long (env. 3 secondes).

Les entrées de texte peuvent être effectuées à l'aide du clavier à l'écran de Windows. Celui-ci se trouve dans la barre des tâches en bas à droite. Si vous balayez à partir du côté droit de l'écran, vous pouvez également passer en mode tablette dans le menu qui s'affiche afin que le clavier apparaisse automatiquement lorsque vous tapez dans une zone de texte.

 *Remarque : À la livraison, le panneau se connecte automatiquement avec le nom d'utili*sateur Controlmini sans mot de passe. Après la connexion, des utilisateurs supplémentaires *peuvent être ajoutés ou d'autres paramètres peuvent être modifiés à tout moment dans les paramètres Windows.*

#### **Allumer**

- Retirez la vitre frontale : pour ce faire, saisissez le côté de la vitre frontale avec les deux mains et tirez-le avec précaution du panneau vers l'avant (support magnétique).
- Le bouton Marche/Arrêt est maintenant accessible (chapitre *[Éléments du panneau tactile](#page-2-0)*, position n° 2).
- Appuyez sur le bouton Marche/Arrêt. Le système d'exploitation se lance.

## **Éteindre**

• Sur l'écran de démarrage Windows, appuyez sur le logo Windows et sélectionnez l'icône Marche/Arrêt. Sélectionnez l'option « Arrêter ».

# **Logiciel**

Le panneau peut être utilisé aussi bien avec le logiciel YOUVI fourni qu'avec d'autres logiciels compatibles avec Windows.

 *Conseil : Après l'installation et la mise en service du panneau, nous vous recommandons de créer une sauvegarde en utilisant le Recovery Stick de PEAKnx, disponible en option.*

## **Système d'exploitation**

Le système d'exploitation utilisé est Microsoft Windows 10 IoT Enterprise. D'autres pilotes et programmes pour la visualisation des informations du bâtiment et pour le contrôle du bâtiment peuvent être installés.

 *Remarque : PEAKnx ne fournit aucun service ou garantie pour les produits logiciels tiers ou les mises à jour des pilotes du système d'exploitation.*

## **Pack logiciel YOUVI**

Le logiciel de visualisation YOUVI Basic inclus dans la livraison est utilisé pour contrôler les dispositifs KNX tels que les prises, les interrupteurs, les lumières, les variateurs, les lumières RGB, les chauffages, les stores ou les volets. Grâce au routeur IP inclus dans le logiciel, le panneau peut exécuter la visualisation de YOUVI sans serveur externe ni coupleur de bus supplémentaire. Seule la connexion au réseau IP et au bus KNX (via la connexion KNX intégrée au panneau) est nécessaire.

 *Remarque : Tout le reste sur le démarrage avec YOUVI se trouve dans le guide de démarrage rapide YOUVI, qui est également inclus dans la livraison.*

# **Assistance technique**

Si vous rencontrez des problèmes avec votre Controlmini, veuillez contacter notre équipe d'assistance de PEAKnx :

- E-mail : support@peaknx.com
- Créer un ticket d'assistance : https://support.peaknx.com/
- Téléphone : +33 383 5415 20

# **À propos de PEAKnx**

En tant que fabricant de composants hardware et software innovants, PEAKnx développe des produits pour l'automatisation des bâtiments à l'épreuve du temps. Par exemple, des panneaux frontaux individuels, y compris la visualisation, qui fournissent toutes les informations d'un bâtiment intelligent en un point central. Dans ce cadre, une grande importance est accordée à la longévité des produits et à l'interaction qualitative du design et de la fonctionnalité.

En tant que nouvelle division du groupe PEAK basé à Darmstadt, en Allemagne, PEAKnx s'appuie sur plus de 25 ans d'expérience en matière de hardware et soft-ware. Grâce à un large réseau de partenaires certifiés, PEAKnx offre également les services associés - du conseil à l'installation et à la réalisation de projets d'automatisation. L'objectif est de rendre l'automatisation de la maison et du bâtiment confortable, économique et pérenne grâce à des solutions innovantes.

www.peaknx.com